# 影音實驗室新聞館影棚成音使用手冊

2021.10.14 修訂

一、成音**(SE)**職務介紹:

1.熟悉棚內 Mixer 及相關硬體使用,確認麥克風、輸入音源連接訊號正常,了解節目的音源 錄製、播出需求,並做出對應的聲音 cue 表規劃。

2.維持訊號大小平衡、聲音清晰,確保節目錄製的聲音品質。

二、新棚成音設備介紹:

**Mixer**:成音系統的核心,會在此調整所有聲音訊號的輸入、音量大小及參數, 並輸出到其 他設備錄製或播放。

擴大機:置於 mixer 右手邊下方鐵櫃,用來驅動位於棚內的 PA 喇叭。↓

MACRO 830 PROFESSIONAL NIGH PHOER STEREO AMPLIFIER

無線麥克風系統:新棚共配置 4 組 minimic 及 2 組手持麥克風,主機已連接在 mixer 不同 的輸入軌道上,每組麥克風上皆有對應的標示,使用前須先將主機上的電池取出並裝入麥克 風,設備用完請放回主機電池槽充電。 ↘

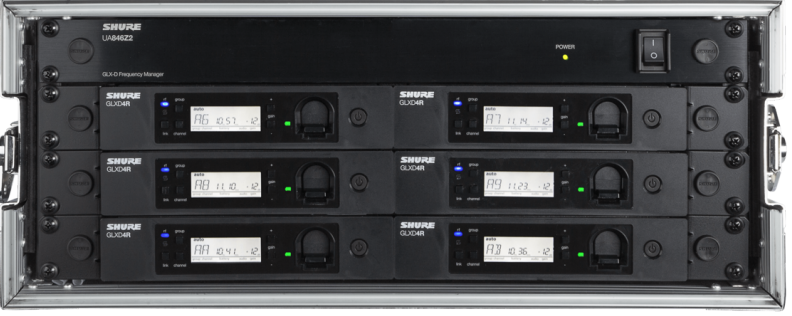

**CD Player**:已連接 mixer, 有需要播放 CD 可以使用。

導播喇叭:置於導播台上方兩側,讓導播可以聽到節目中正在播放的聲音,音量由 Mixer 上 的 Master 推軌控制。目前對應的是 YAMAHA 喇叭,開關在背面。

成音喇叭:置於 Mixer 上方,用來讓成音可以監聽檢查輸入音源的狀況,音量由 Mixer 上的 Monitor 旋鈕控制;如果要使用耳機監聽則是接在 Mixer 右前方的 6.3mm 耳機孔,音量由 Mixer 上的 Phones 旋鈕控制。目前對應的是 Roland 喇叭。

# 開機順序:

Mixer→無線麥克風主機、CD Player、擴大機等設備→最後才開喇叭

## 關機順序:

先將 Fader 拉到最小,依序關閉喇叭、設備的電源,最後關閉 Mixer 前,須先按 Home 鍵回到設定頁面,點選 Soft Power 待螢幕顯示完成後,才可關閉 Mixer 電源。

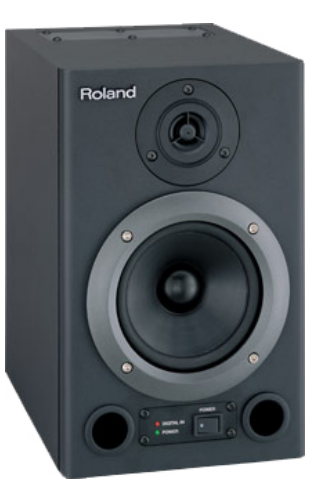

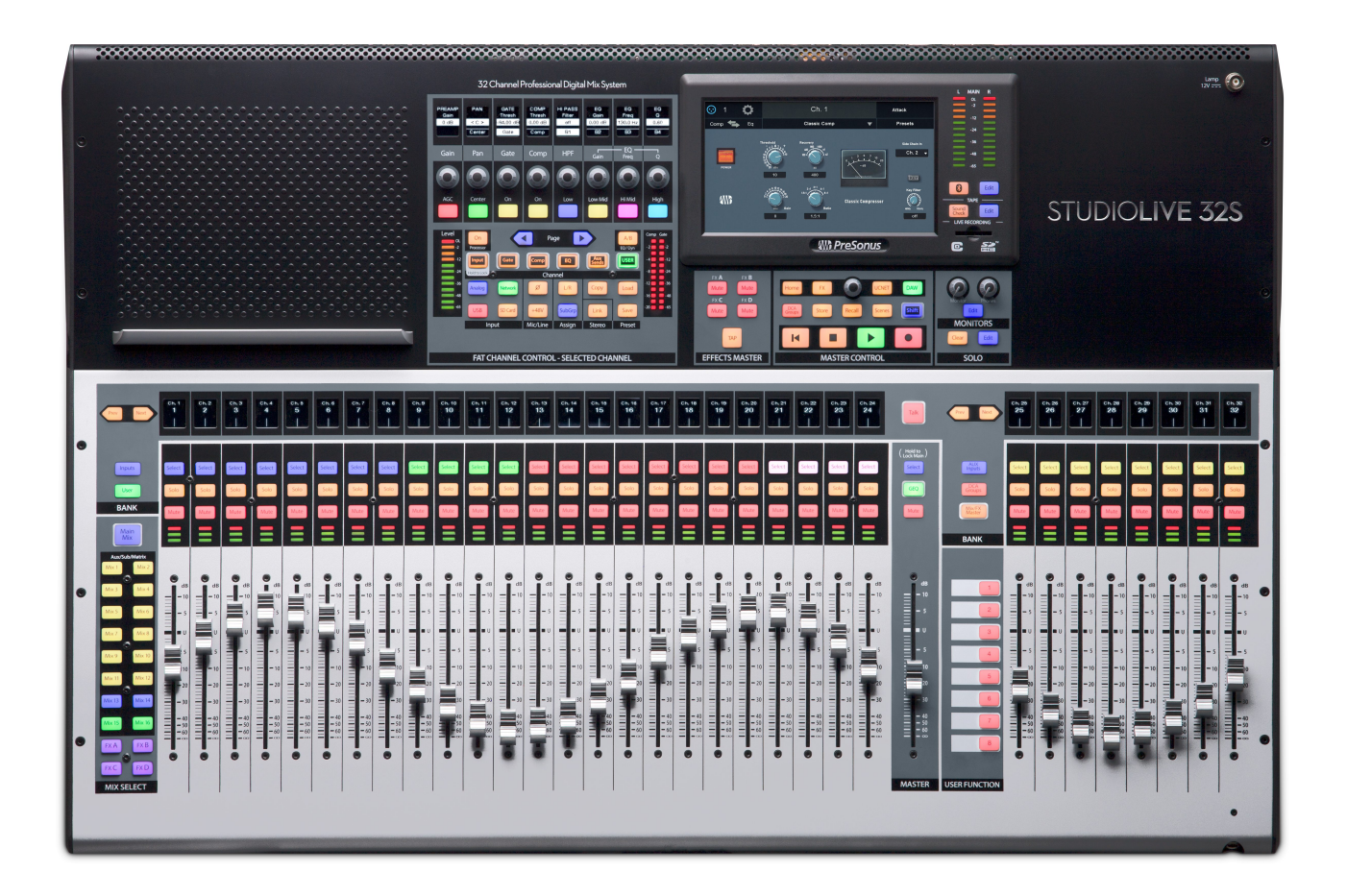

# 三、**MIXER** 使用說明

**Inputs**

目前新棚 Mixer 連接的 Inputs 如下,每個軌道也會顯示對應的名稱:

**Ch1~16**: Stage Box1~16 (放在攝影棚內)→

**Ch17**、**18**:CD player

00000000  $\bullet$  . **DOOOOOO NSB 16.8** 

**Ch19**:MP3,連接一條 3.5mm 音源線,可以接自己的電腦或手機

**Ch20**:MIC,連接新棚牆上的一個 XLR 插孔

**Ch21~24**:分別對應無線麥克風系統的 4 組 minimic

**Ch25**、**26**:分別對應無線麥克風系統的 2 組 手持麥克風

**Ch27**、**28**:(T2-1L&R):來自 T2 內「P1」軌道的立體聲音訊

**Ch29**、**30**:(T2-2L&R):來自 T2 內「P2」軌道的立體聲音訊

**Ch31**、**32**:對應來自導播台的立體聲音訊(PGM) **CHANNEL**

Mixer 總共有 32 個軌道可以控制,每一個軌道對應的編號及名稱會顯示在儀 表上面,如右圖所示,編號底下的橫條則顯示 PAN 的幅度,控台最右邊的八 個軌道可以在需要時快速切換顯示的內容。

 $\overline{3}$ 

Select

Solo

Mute

**Select**:按下之後 FAT CHANNEL 區跟螢幕會變成此軌道的調整內容,長壓 可以在需要時選取此軌道。

**Solo**:按下後監聽喇叭會單獨播放此軌道。

**Mute**:按下後會靜音此軌道。

**Fader**:可以控制此軌道的音量,平常推在 U 的位置,意思是與原始輸入訊號 大小相同,往上有 10dB 的增益,拉到最下即無聲,Fader 上面的音量表分別 對應-40dBFS、

-18dBFS、-1.5dBFS,-0.2dBFS 時紅燈還會更亮,請不要推到爆表。

Inputs/User : Mixer 左手邊有兩個按鍵, Inputs 鍵會讓軌道照順序排列, User 鍵則可以依個人需求排列軌道。

**Prev/Next**:可以按這兩個鍵來換頁。

最右邊的 8 個軌道是快捷區,旁邊有三個按鈕,按下後這 8 個軌道會切換成對 應的內容

**AUX Inputs**:顯示 FX Returns A-D、Aux Input 1/2、Tape Input、Talkback

**DCA Groups**:顯示 DCA Groups 的 Master 輸出,DCA Groups 會將所選擇的軌道群組 化,就可以同時控制整個群組的音量大小。

**Mix/FX Masters**:顯示 AUX 等軌道的 Master 輸出

### **※**如何設定 **User** 層的軌道

按下 User 鍵後會切換成 User Inputs,在想修改的軌道按下 Select 鍵(如果該軌道已經有 設定軌道則要長壓)就可以在螢幕上選擇要把哪一個輸入放在這個軌道上。

#### **※**如何設定 **DCA Groups** 的軌道

1.按下螢幕下方主控區的 DCA Groups 按鍵,在螢幕上選擇要編輯的 DCA 編號按下 Edit 即 可選擇想要加入群組的軌道。

2.按住已存在的 DCA 軌道 Select 鍵進入編輯,再按想要加入/移除的軌道的 Select 鍵即 可。

### **Talkback**

在 Input 中有一個名為 Talkback 的軌道,連接控台上的麥克風,可以像其他的 Input 一樣, 調整送往各個輸出的音量大小,可以設定成送到攝影棚內,作為副控室與攝影棚內的溝通之 用,這個軌道只有在按下控台上的紅色 Talk 按鍵時才會有聲音,也注意不要把 Talkback 設 定送到 Main Master 軌,聲音直接從導播喇叭出來又被麥克風收進來可能會 Feedback。

## **FlexMixes**(**AUX**)

在控台最左側這一排是輔助輸出的控制,其中可能包含 Aux、Subgroup、 Matrix 等不同總類的群組,不過我們在此只會用到 Aux 的功能,按下 MainMix 按鍵可以跳回主要的 Inputs 顯示,如果操作時已經搞不清楚 自己在哪一層請多加利用。

目前我們的 AUX 輸出設定如下:

1&2:導播台 Input 1

13&14:攝影棚內 PA 喇叭

使用的方式很簡單,當聲音要輸出到哪個軌道時,只要按對應的 AUX 按 鍵,Mixer 就會切換到對應的層,這時直接把想要送往這個軌道的 Input Fader 推起來即可,每個層的 Master Fader 對應的就是這個軌道的輸出音 量,例如說如果希望把無線麥 1 送到導播台 Input 1,步驟就是按 AUX 1→

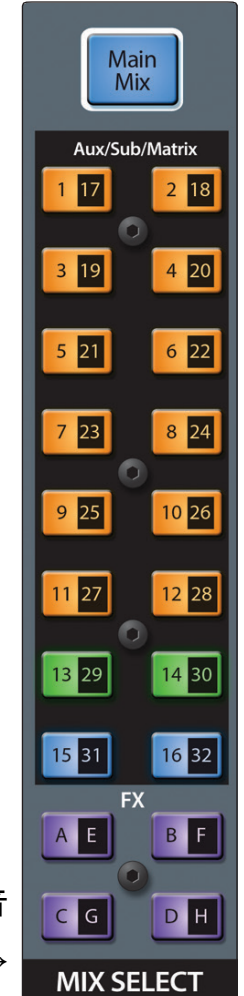

推開 Ch21→推開 AUX 1 Master Fader 到合適音量,這樣就可以看到導播台 Inputs 1 有聲音 進來了。

順帶一提,3play 的錄製音量已經與導播台連動,在節目進行中只要確認導播台 PGM 畫面 顯示的音量是否正常,3play 的錄製音量也會保持一致。

### **FX Buses**

FX 層的使用方法與 AUX 類似,差別在 FX 層是將訊號導入控台內建的效果器,當把想要加 入效果器的 Input Fader 推開後,可以在螢幕上選擇並調整效果器的參數,推開 FX 層的 Master Fader 控制輸出音量,最後再回到 Main Mix 或 AUX 層的 Inputs 中將對應各個 FX 層的 FX Returns 推開就可以在各個輸出加入回音之類的效果囉。

## **FAT CHANNEL**

Mixer 上的這個區塊可以控制按下 SELECT 鍵的軌道的各個參數

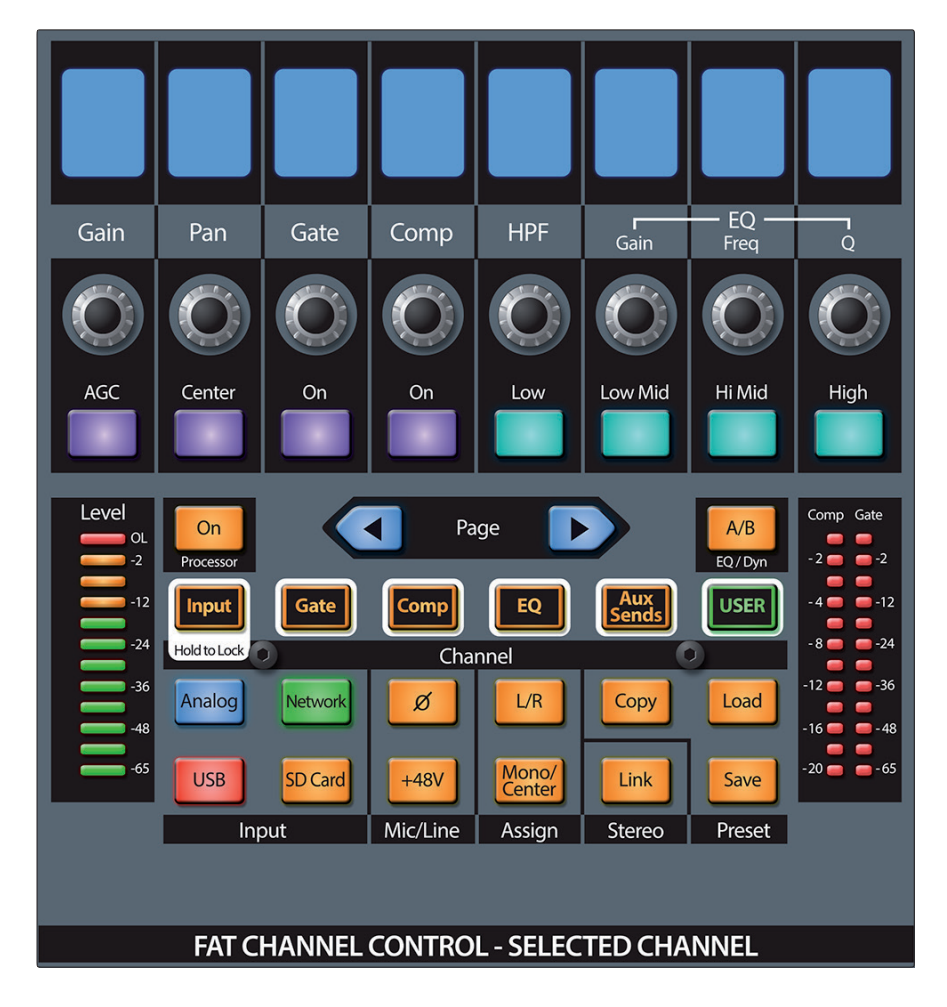

### **A/B**(**EQ/Dyn**)

這個鍵可以用來快速切換比較兩組不同的 EQ/Compressor/Gate 設定

## **Copy/Load/Save**

這幾個鍵可以複製、儲存或讀取調整的參數 以便快速套用到不同的軌道或下次繼續使用

#### **Processor On/Off**

這個鍵可以一次開關現在使用的效果器

#### **Input**

這個鍵會將螢幕切換到此頻道的總覽

## **Gate/Comp/EQ/Aux Sends**

這幾個鍵會將螢幕切換到對應的效果器頁面

## **Analog/Network/USB/SD Card**

這個軌道對應的輸入,目前都已經設定好了不需要再調整,不過如果試了半天沒聲音可以確 認一下是不是不小心被調掉了, Ch1~16 因為是用網路線連接 Stage Box 要選擇 Network,其他的輸入都是選擇 Analog

### **Ø**

這個按鍵會將此軌道反相(輸入波形顛倒)

#### **+48V**

為此軌道開啟幻象電源,當 Mixer 連接電容式麥克風時可能會需要供電,新棚 Mixer 大部分 的輸入前面都不是直接接麥克風,請勿任意開啟,不過 StageBox 的幻象電源是從這邊控 制,對應接上的 XLR 孔編號打開即可使用。

### **Stereo Link**

此按鍵可以連動對應的立體聲軌道,例如 1 對 2、7 對 8 等等。

## **Main**

控制此軌道是否輸出至 Main Master 軌,在節目錄製時可以採取以下的設定

除了 Ch31、32 (對應導播台輸出的內容)外,其他 Input 都不要輸出至 Main Master 軌, 這樣就可以確保導播喇叭播放的所有聲音,都與導播台播出、錄製的內容是一致的。

FAT CHANNEL 上面一排旋鈕可以調整各種效果器的參數,Mixer 面板上印的字對應的是當 處於 Input 綜覽時可調整的參數,當切換到不同的效果器頁面時,旋鈕對應的調整參數也會 隨之改變,可以看旋鈕上面的螢幕確認,這邊不講解詳細參數。

## **Gain**

這個旋鈕可以控制輸入的增益值,接麥克風的軌道通常輸入音量都比較小,就需要較高的增 益值才能達到足夠的輸入訊號大小供Mixer 使用。

#### **Pan**

這個旋鈕可以控制這個軌道在輸出時左右聲道的比例。

#### **Gate**

控制 Gate 效果器的大小閾值,只有大於閾值的訊號才會通過。

### **Comp**

控制 Compressor 效果器的閾值,當訊號大於閾值時將啟動效果器,將超過的訊號依設定的 比例壓縮。適度的壓縮可以方便控制整個節目錄製時的音量。

#### **HPF**

High-Pass Filter, 訊號中只有高於設定閾值的頻率會通過。

#### **EQ**

主要有 Gain、Frequency、Q 值三個參數可以調整,Gain 控制所選頻率的增減量, Frequency 調整要修改的頻率,Q 值影響調整時的帶寬,Q 值越高調整頻率越針對, 反之 Q 值越低一次影響到的頻率範圍越大。

如果有需要從自己的手機或筆電放音樂,這台 Mixer 也支援藍牙的功能,長壓面板上的藍牙 按鍵,當按鍵開始閃爍即進入配對模式,按旁邊的 Edit 可以進入設定刪除自己的裝置,藍 牙的訊號會從 Input 中的 Tape 這個軌道輸入。

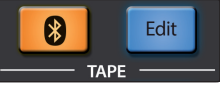

### **Feedback**

當麥克風接收進來的聲音,透過擴音系統放送又被接收進來時,訊號因為反覆接收及播放, 形成一循環的迴路,而被不斷地重複放大,最後會導致尖銳的噪音, 甚至造成設備的損 壞,是成音要注意不可發生的失誤。

例:演員身上別著 Minimic,但 Minimic 的訊號收進 Mixer 後,又將其透過 AUX13、14 軌 道送回攝影棚內播放,就會又被演員身上的 Minimic 收音,可能造成 Feedback。

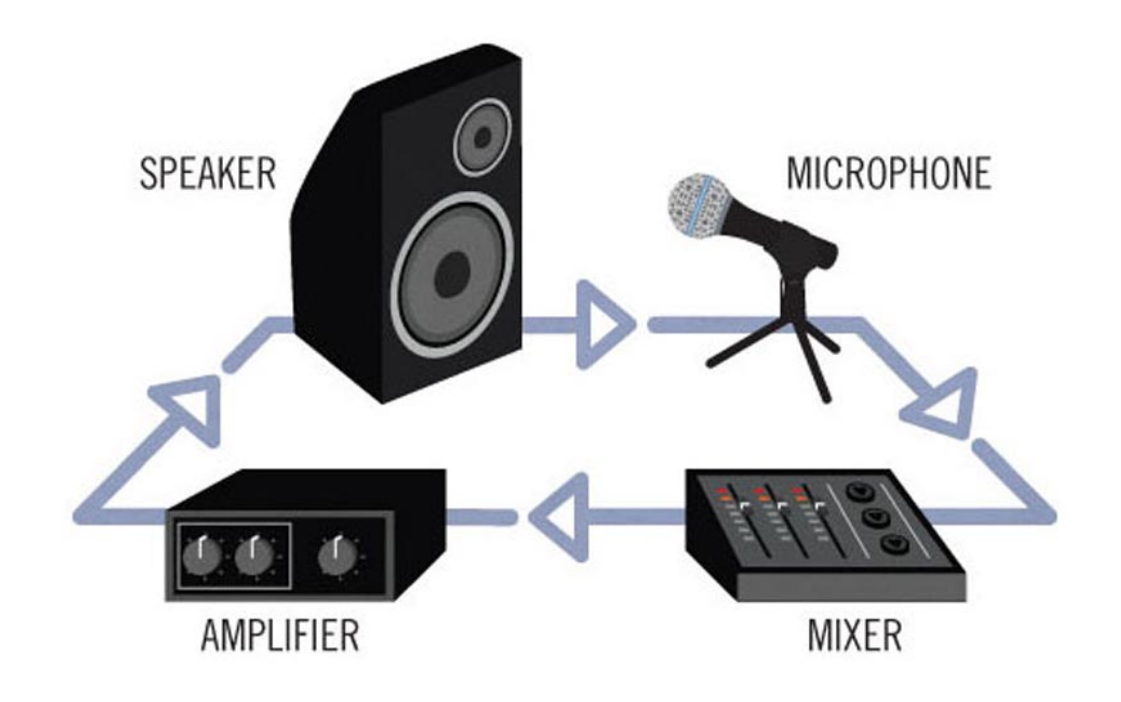